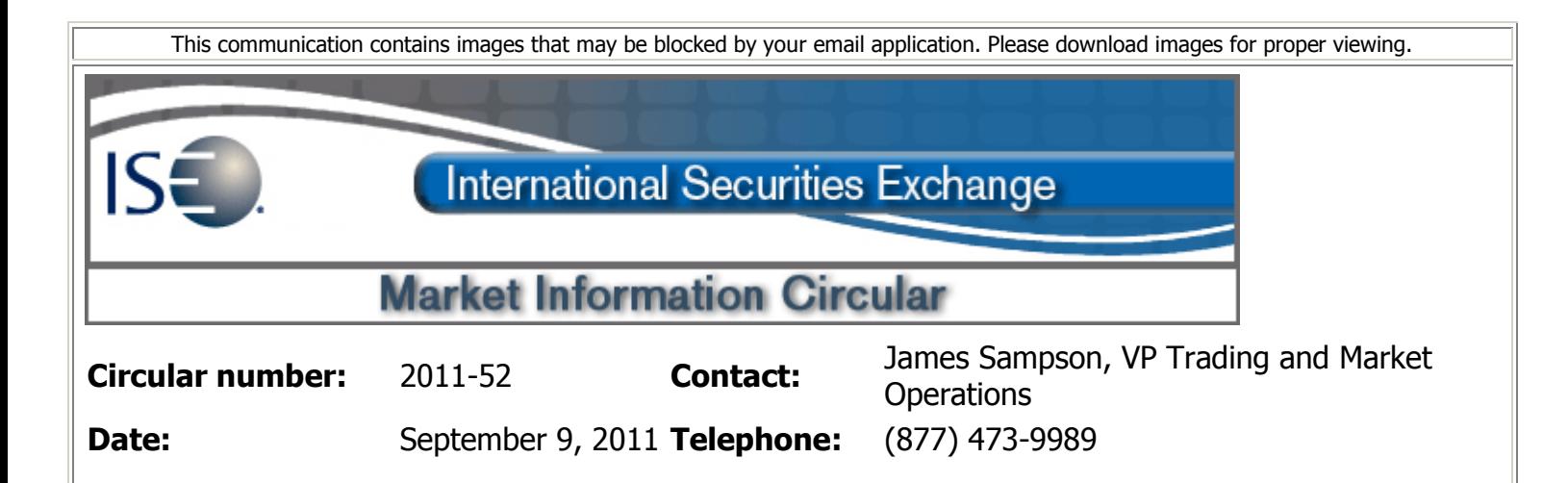

# **Subject: PrecISE Trade Risk Management Enhancements**

The International Securities Exchange is pleased to announce that PrecISE trade has been enhanced to provide additional risk management features.

#### **PrecISE now provides designated risk managers with direct access to the following risk parameters:**

- o Maximum order quantity.
- o Maximum quantity per day.
- o Maximum order notional value.
- o Maximum notional value per day.
- o Restricted symbols.
- o Prevention of order entry pre-open.

### **Orders that violate set risk parameters will be rejected.**

### **PrecISE has additional risk management features including:**

- $\circ$  Pop-up warning if the limit price is above/below the ISE bid/offer.
- o Pop-up confirmation prior to order submission to prevent duplicate order entry.
- $\circ$  Trader defined maximum quantity pop-up warning.

Supervisor PrecISE terminals support order and trade management for PrecISE , FIX and DTI connections. FIX order and trade drop copy reports are available for orders routed via PrecISE. This allows for system integration, enhanced risk management and more efficient order and trade information maintenance.

### **PrecISE users must upgrade to version 4.3.7 to take advantage of this functionality.**

## **Install Instructions:**

**Smart-Updater** users will be upgraded to version 4.3.7 starting Monday, September 12th. No action is required.

**Stand-Alone** users should follow the instructions below:

- o Remove all previous versions of PrecISE from your computer.
- Go to the member login link of [www.ise.com/login](http://www.ise.com/login) and type "precise" in the name and password fields.
- o The new version of PrecISE is 4.3.7.
- $\circ$  In the box on the right is a link to the software downloads; the recommended install is "PrecISE smart updater" , but if your firm doesn't allow automatic updates to new software releases, please click on "PrecISE Stand Alone" version.
- o Once the software is installed and you launch the application, please put in the host settings as precise.iseoptions.com or alternatively, 74.120.84.118 if you connect through the internet, or 207.231.197.37 if you are a direct connect.
- o Install process should take an estimated 5 minutes.

Please contact Market Operations at [helpdesk@ise.com](mailto:helpdesk@ise.com) or 877-473-9989 with any questions and if you are a Stand-Alone user that downloads this new version of PrecISE.